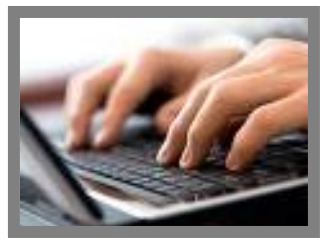

## **Reviewing the Plan Sponsor Website at BPAS**

The BPAS plan sponsor website is a powerful tool to help our clients get the most value out of their retirement plan – providing a comprehensive library of information and reports on a 24 hour basis. To help plan sponsors navigate the features of the plan sponsor website, here is a map of the site's many features and reports. Clients can access the plan sponsor website

by visiting www.bpas.com, selecting **Employer Accounts** / **Retirement Account**, and then selecting the login link below.

## **Home page**

The home page provides high‐level information on the plan in a single location, including the plan name, BPAS plan number, the name and email of the BPAS Plan Consultant assigned to the plan (and the BPAS phone number), the name of the primary contact at the plan sponsor, the number of active participants and eligible employees, the plan's participation rate and total balance. This page also includes basic information on loans offered in the plan (if applicable), plus a link to the Market Dashboard, which offers a look at the day's investment markets plus a library of financial content similar to Yahoo! Finance. At the top of the page are seven drop down menu options, each of which are summarized below.

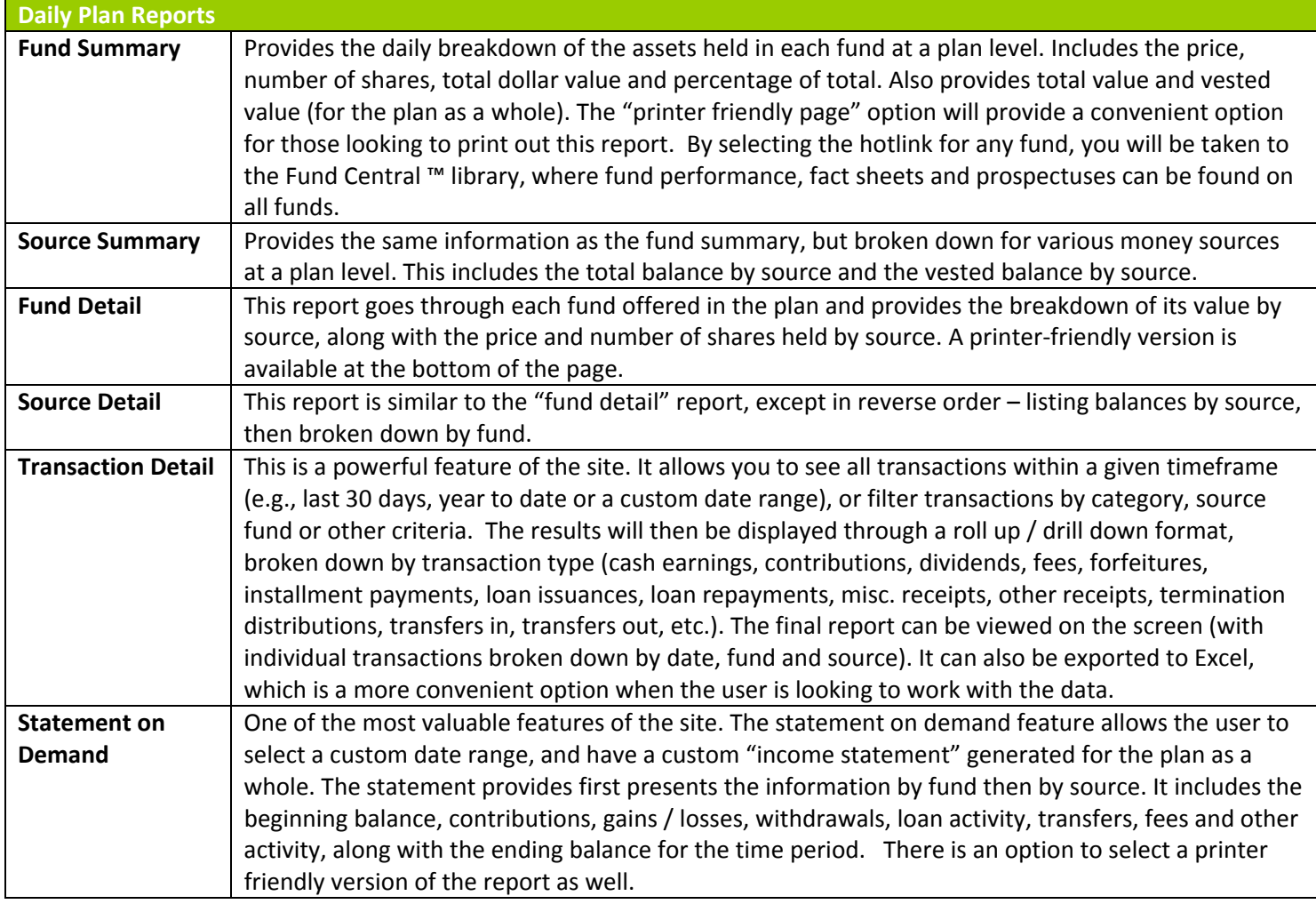

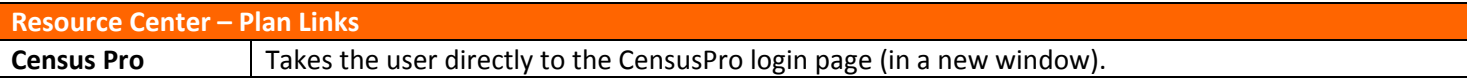

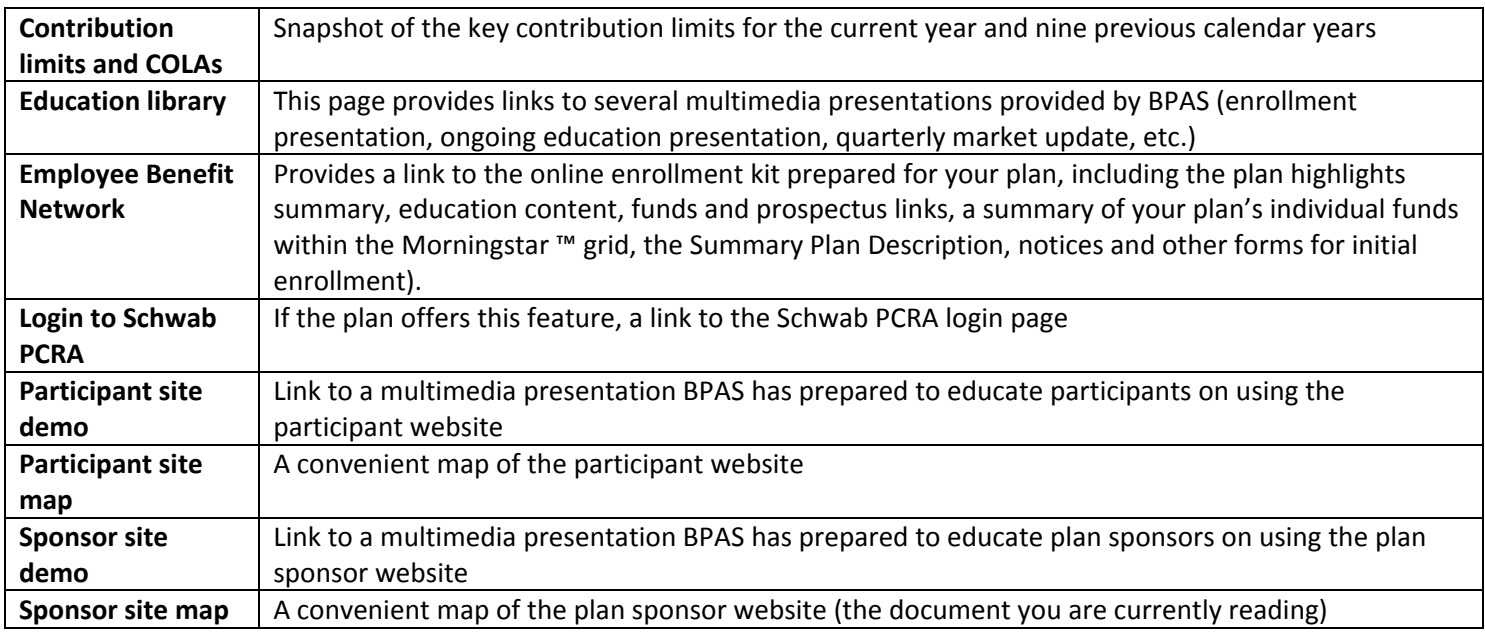

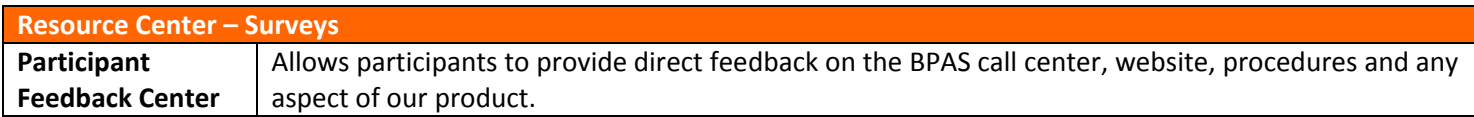

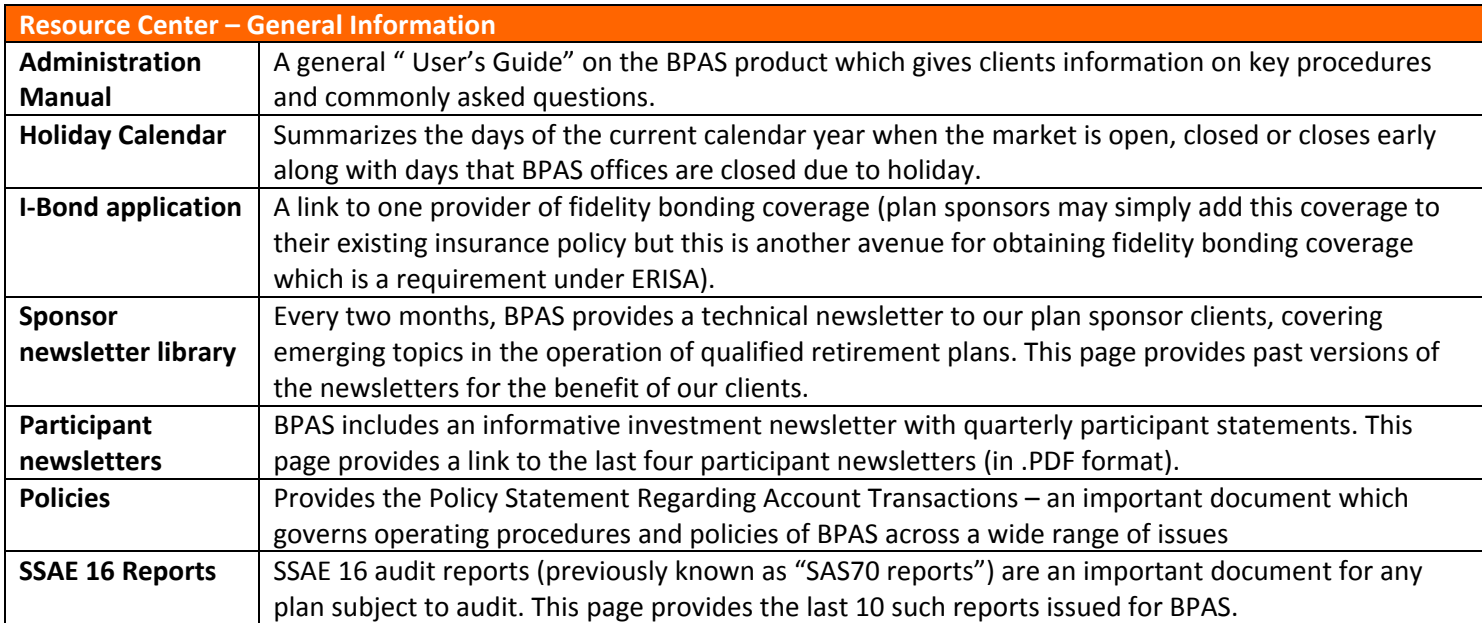

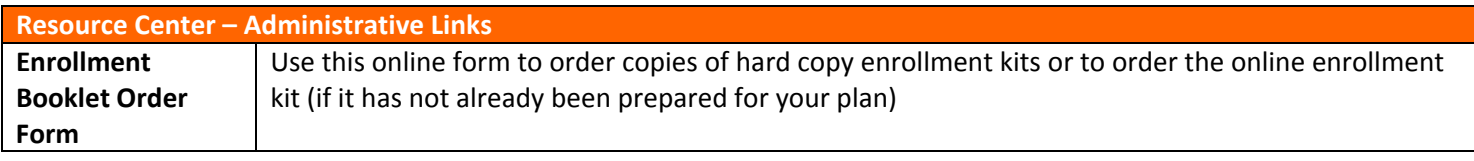

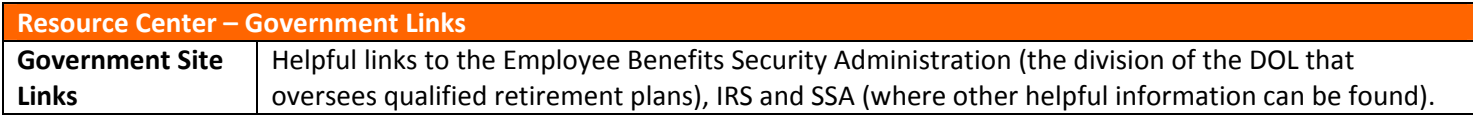

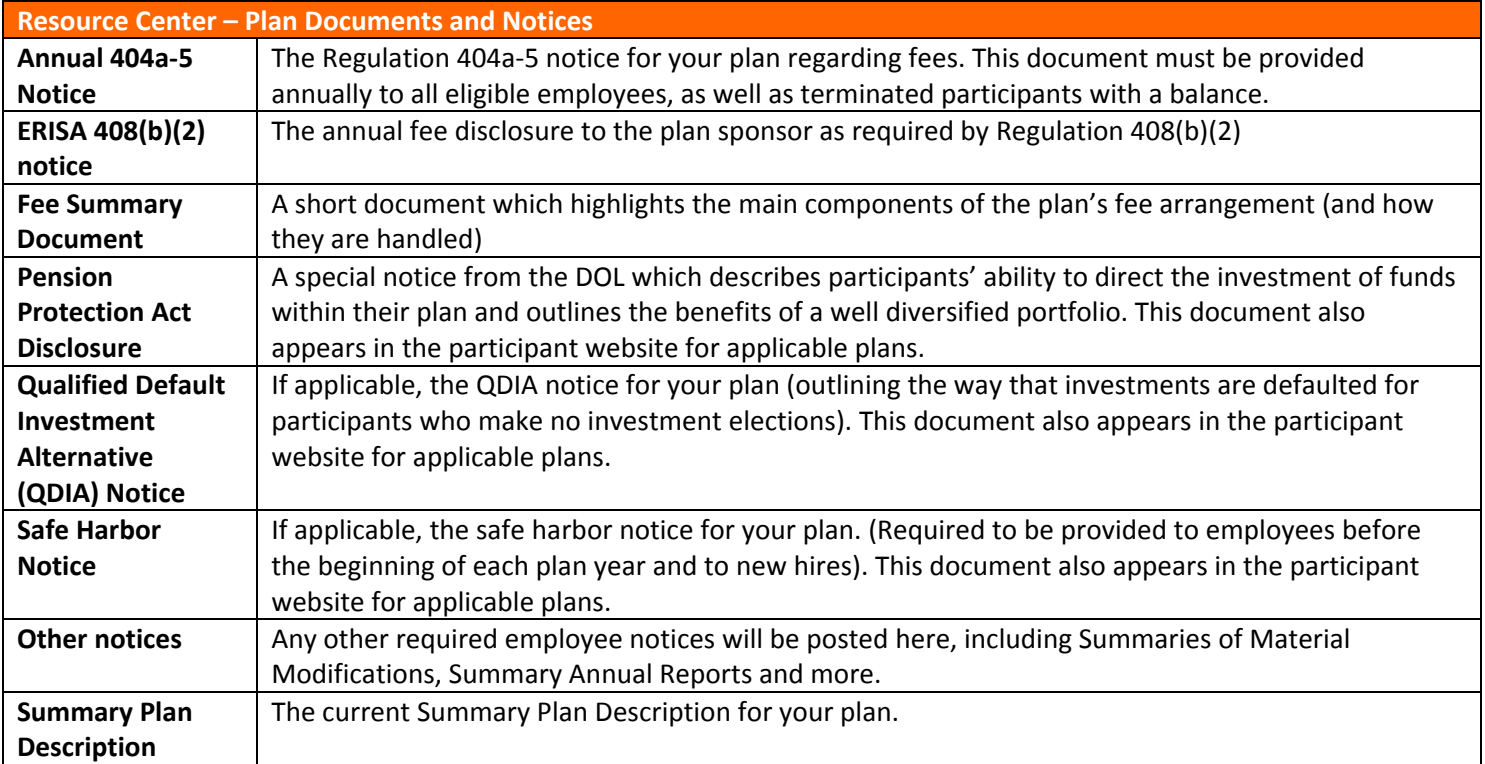

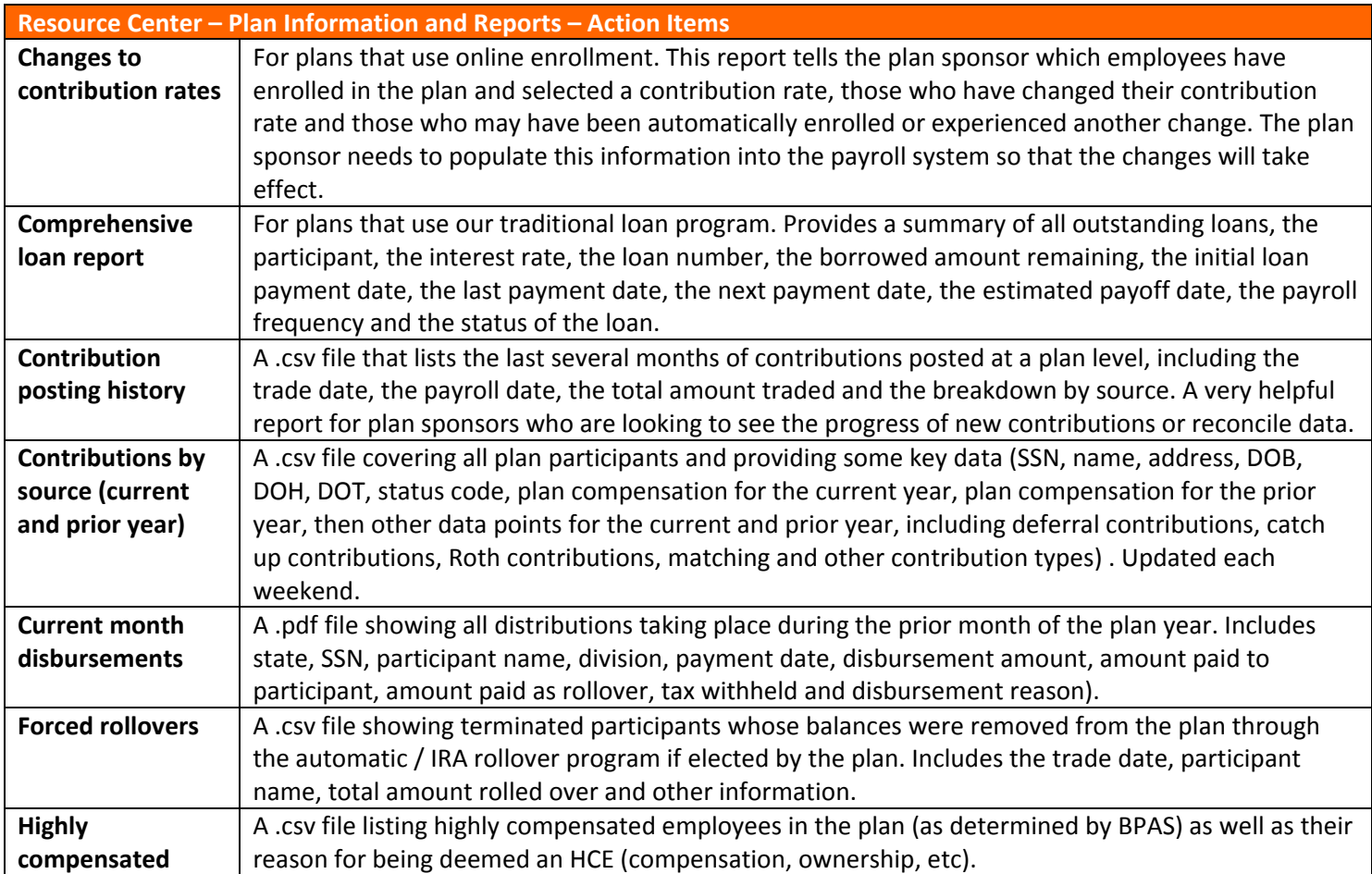

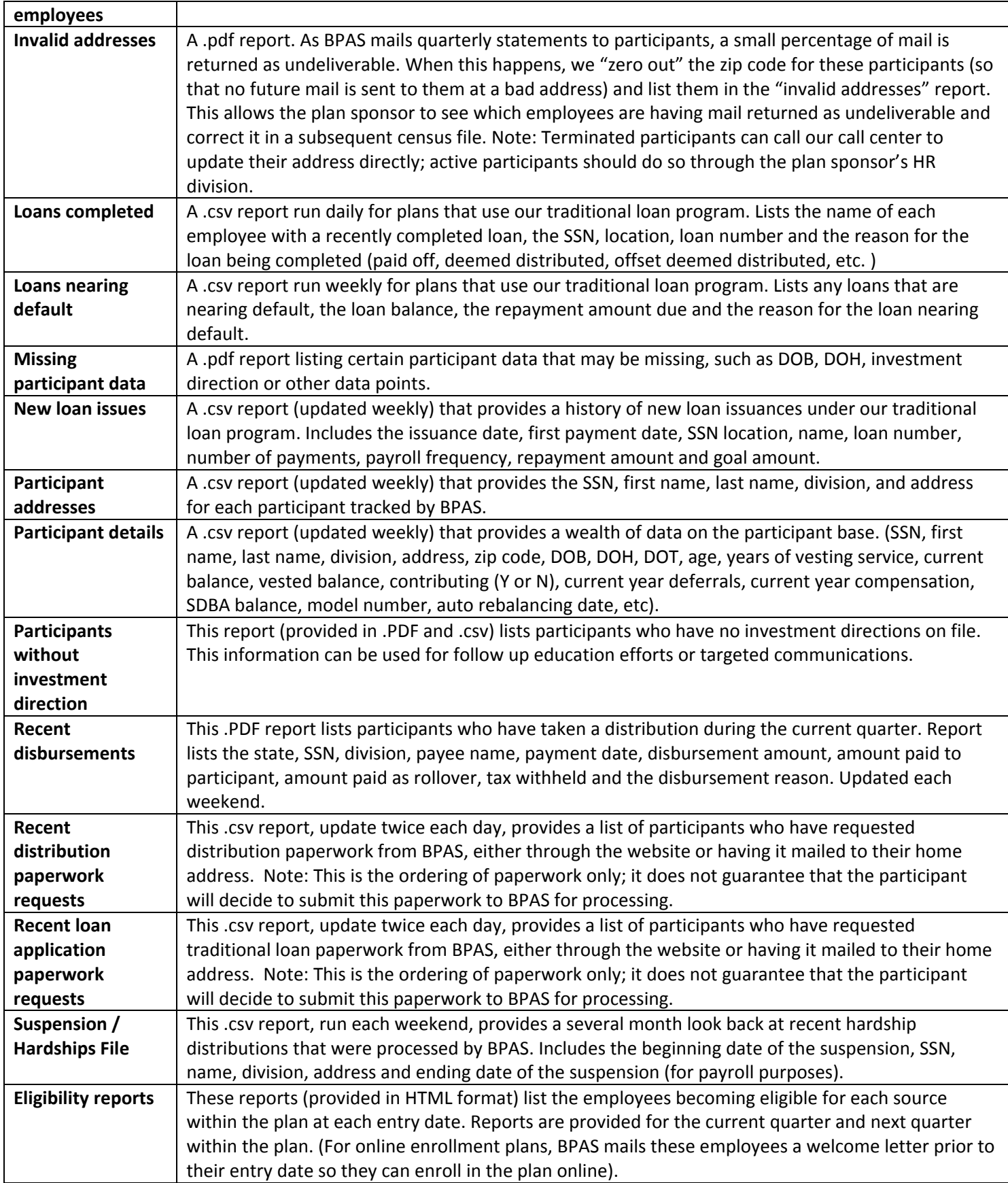

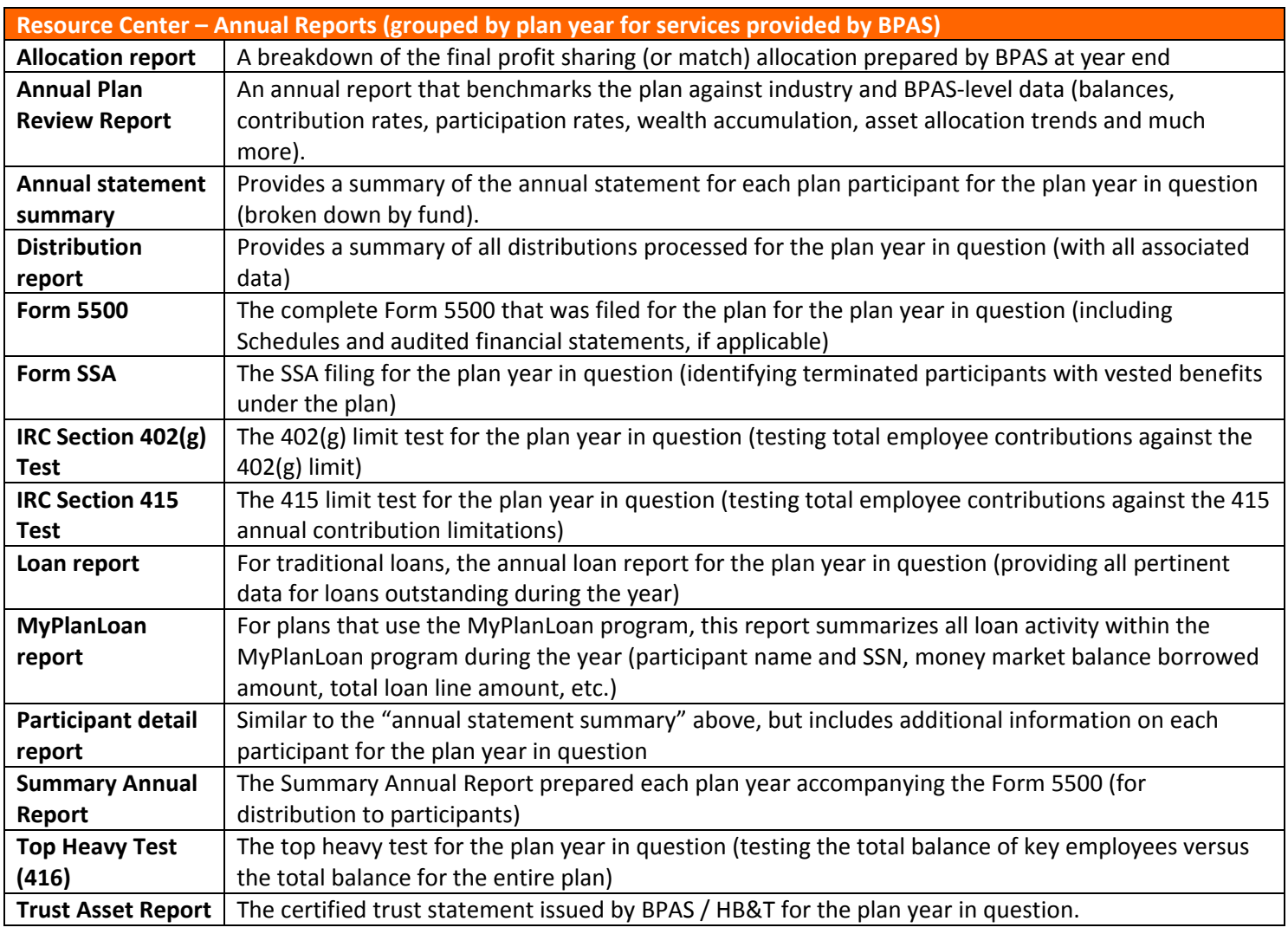

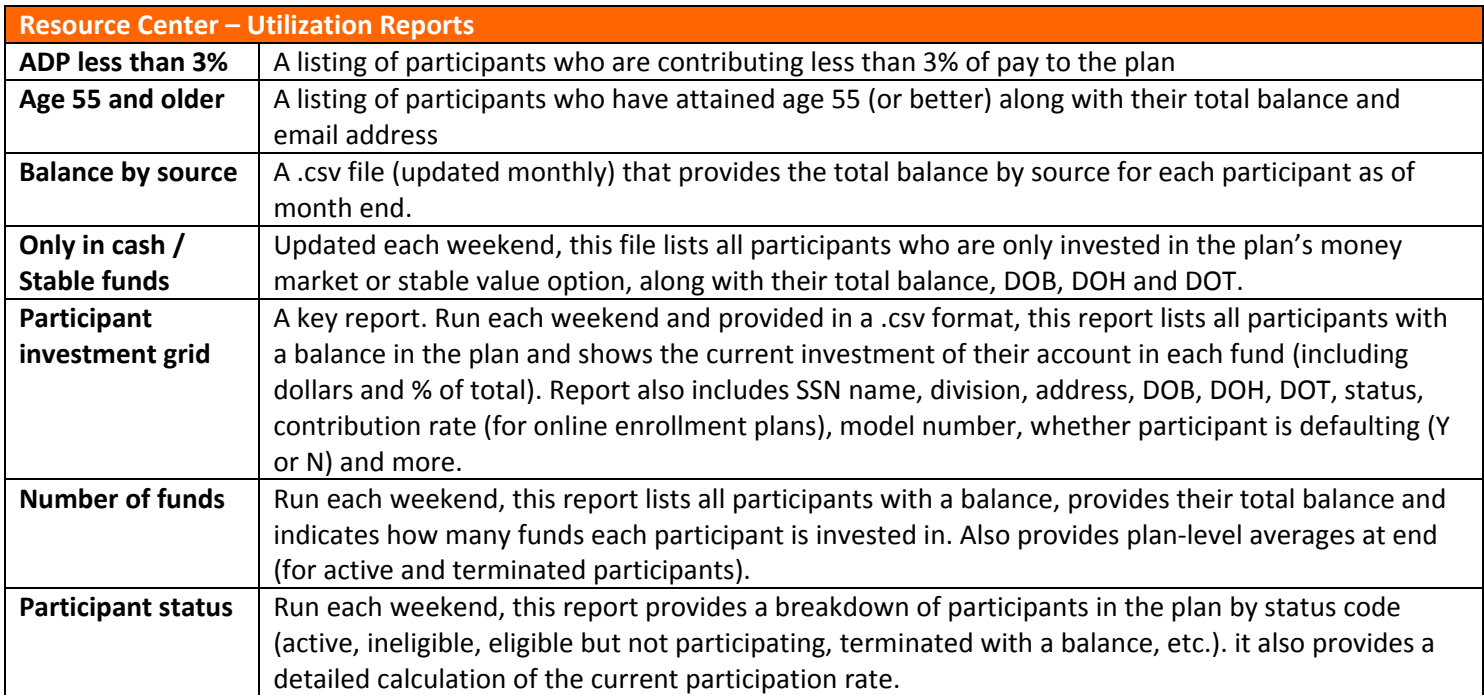

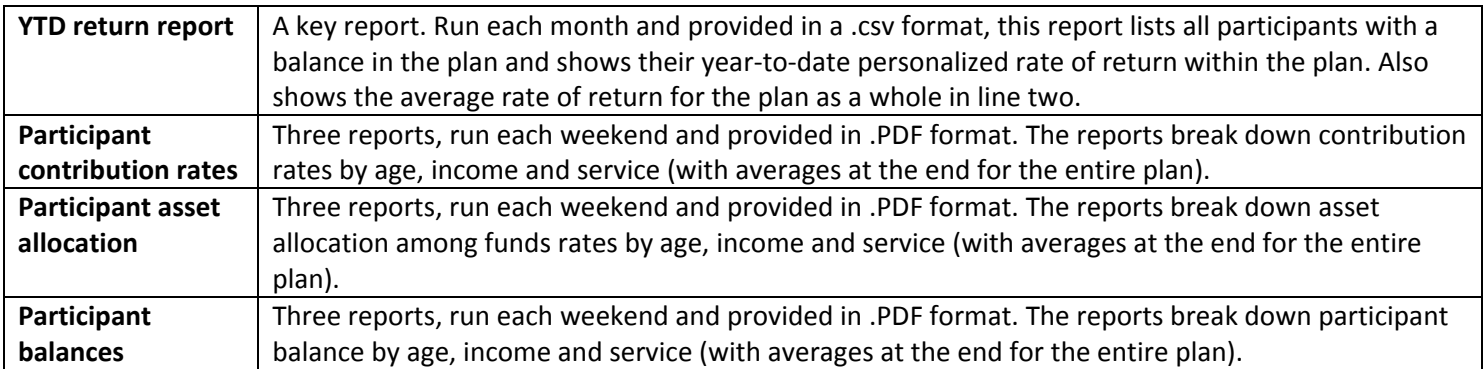

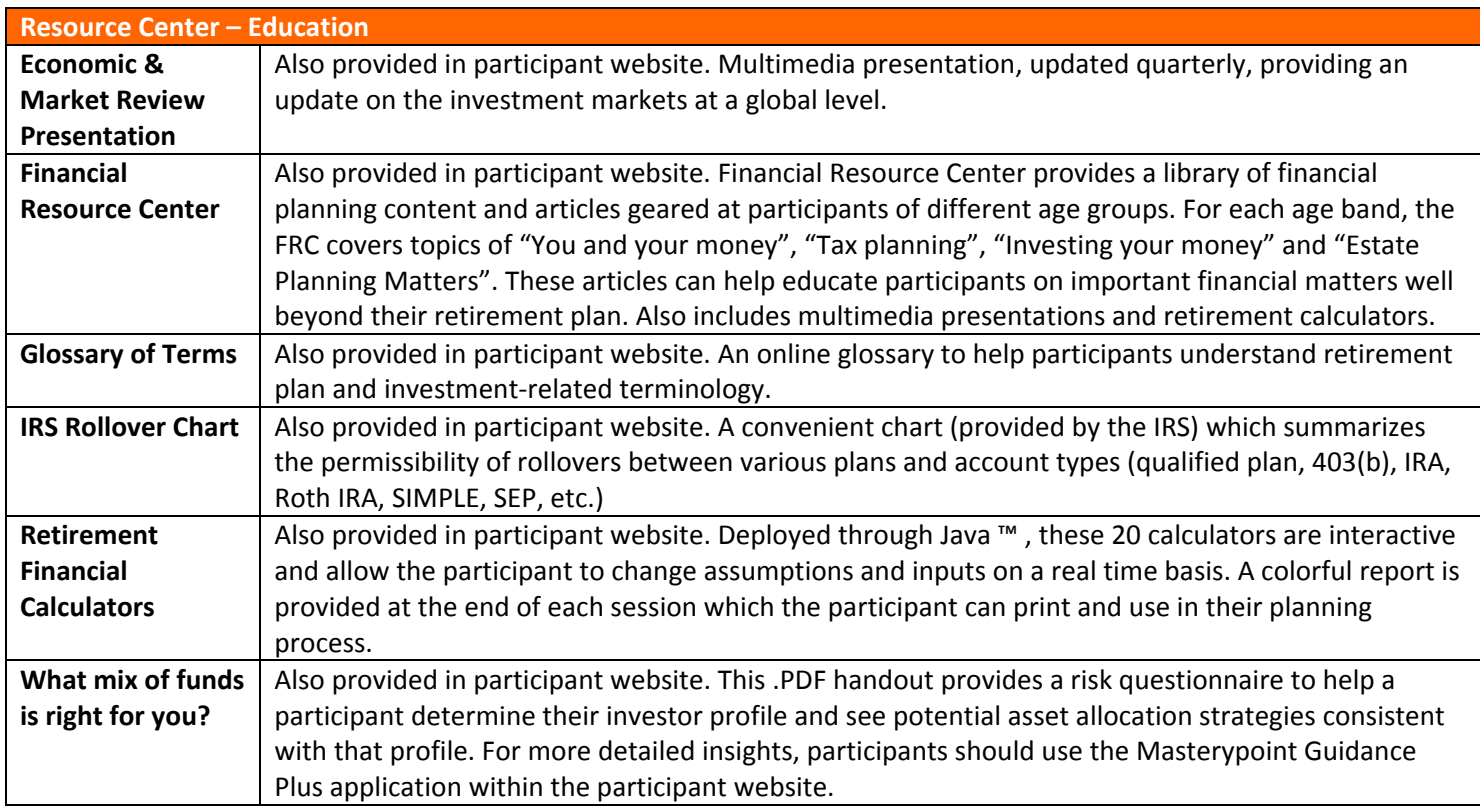

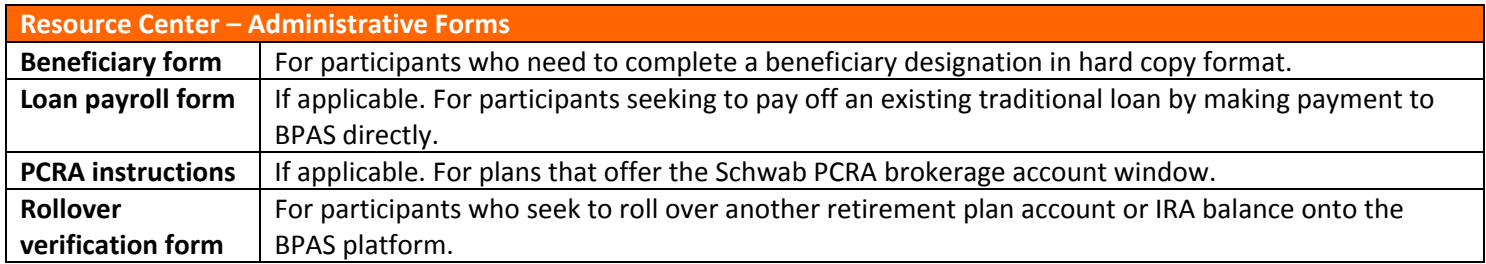

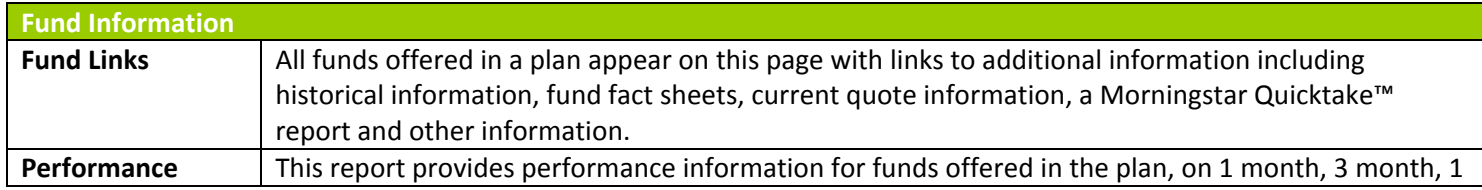

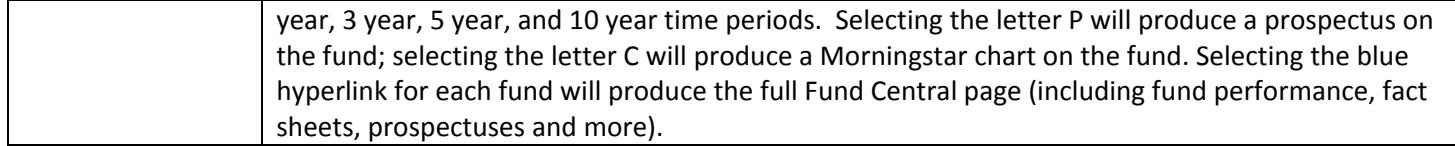

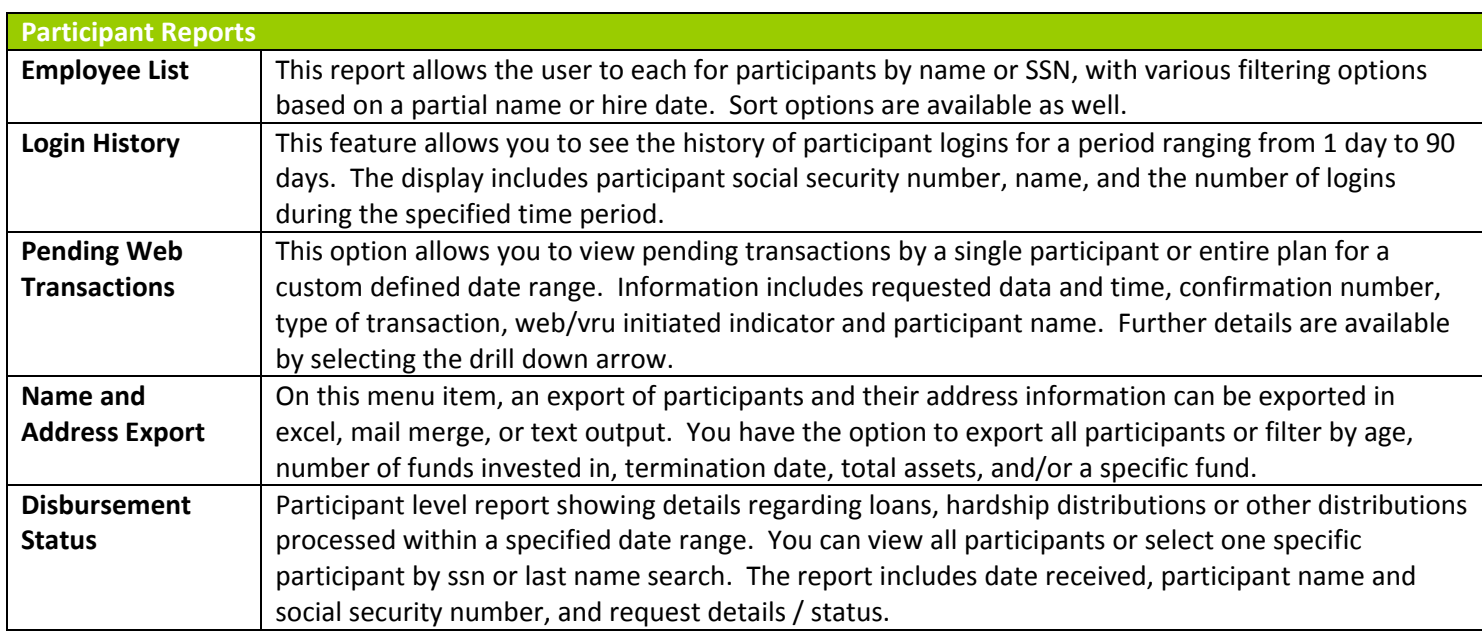

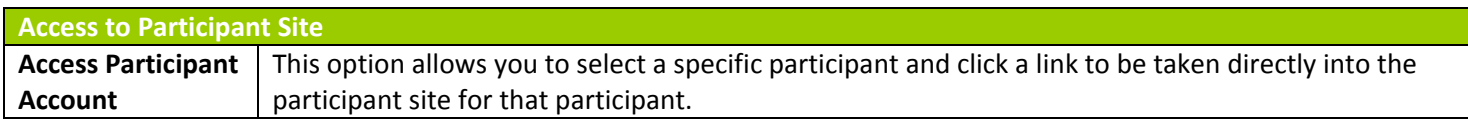

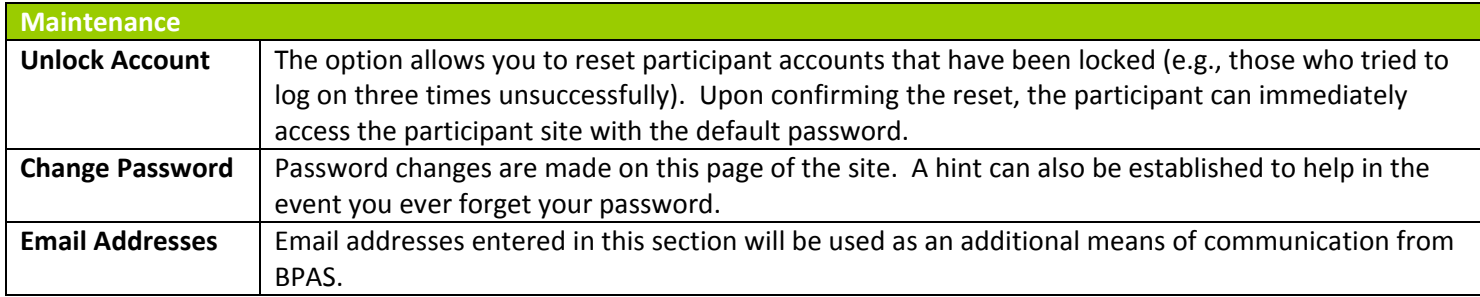

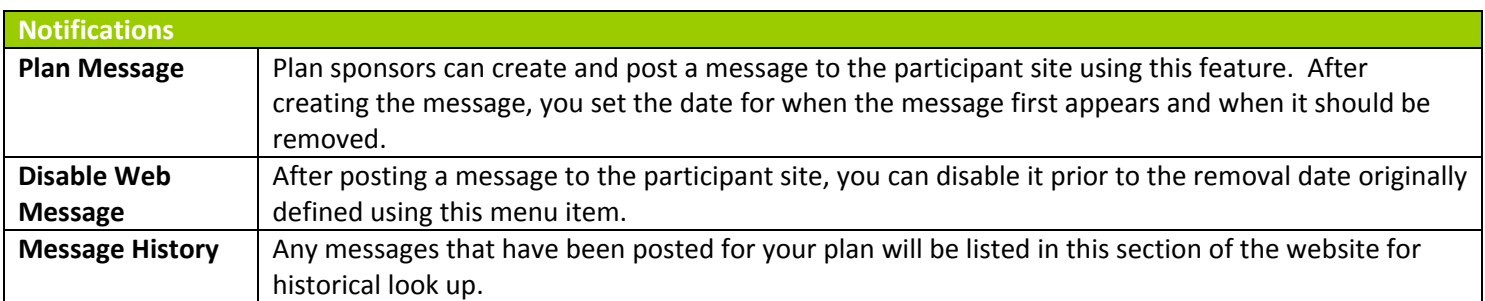